### **Informatika pro ekonomy II INM / BPNIE - BKNIE**

Přednáška č. 9 Access

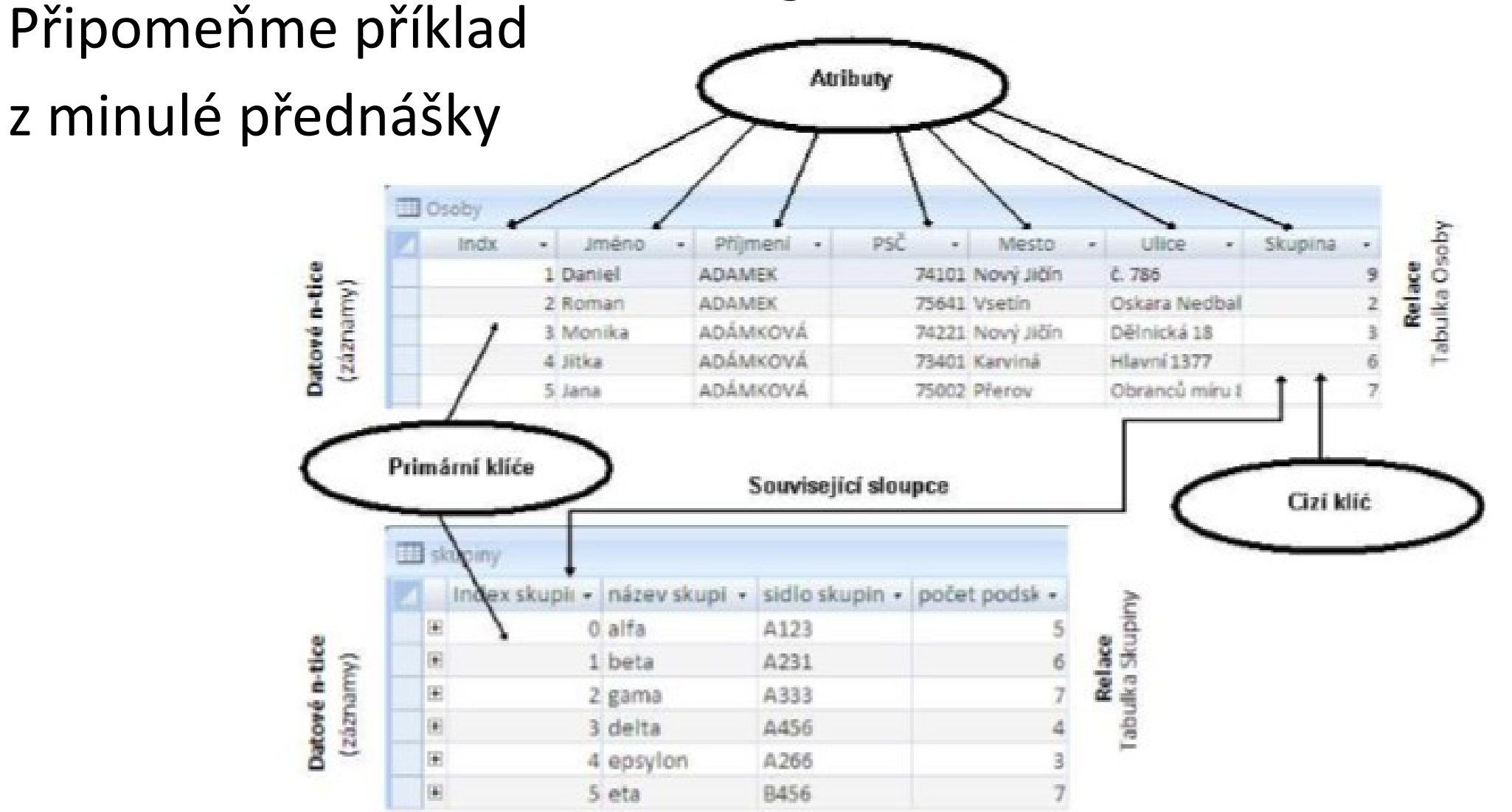

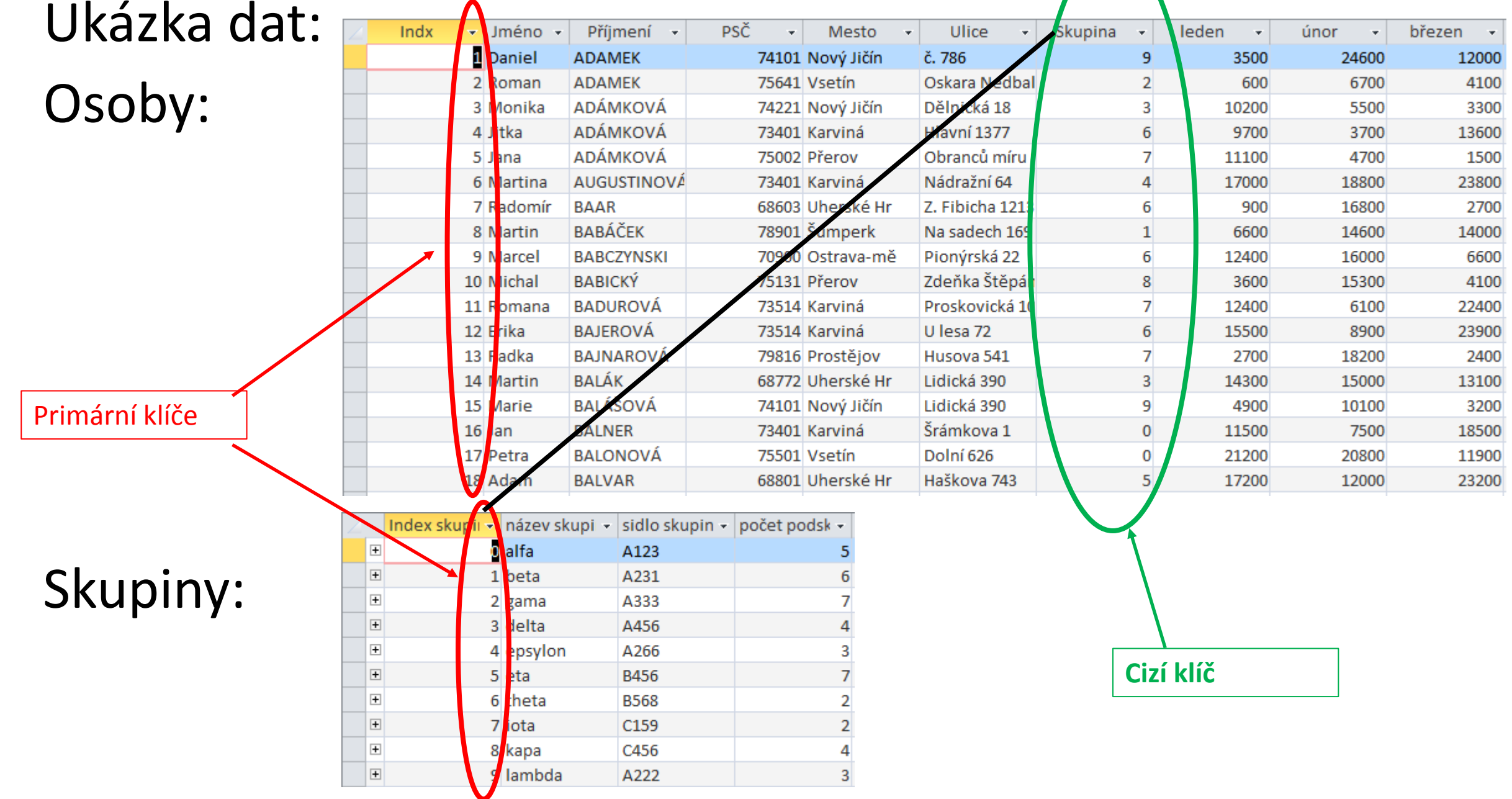

#### Návrhové zobrazení tabulky Osoby:

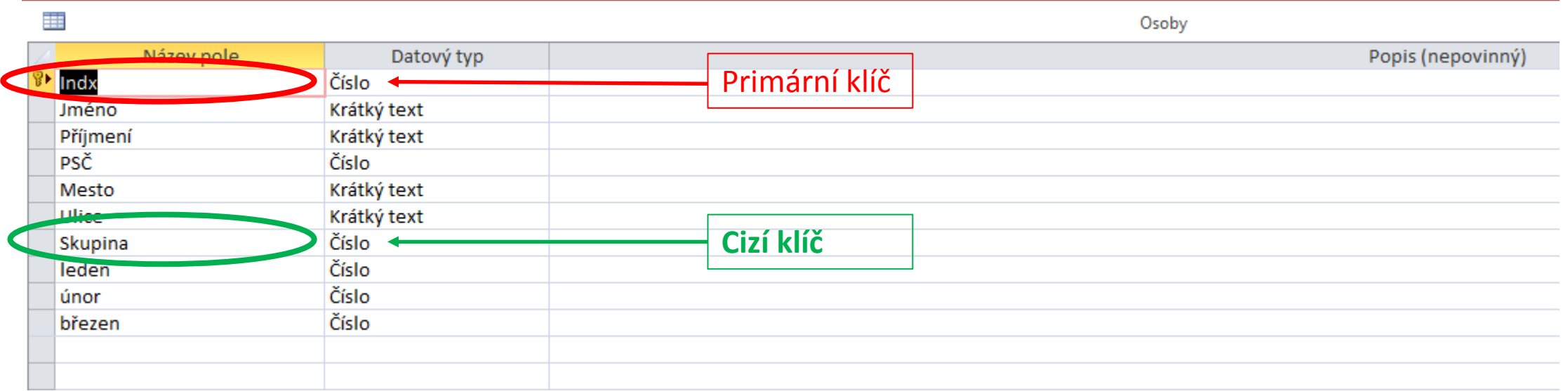

Obecný Vyhledávání dvojitá přesnost Velikost pole Formát Počet desetinných míst automatický Vstupní maska Název pole může mít maximálně 64 znaků i s **Titulek** mezerami. Pokud chcete zobrazit nápovědu k Výchozí hodnota názvům polí, stiskněte F1. Ověřovací pravidlo Ověřovací text Je nutno zadat ano Indexovat ano (bez duplicity) Zarovnání textu Obecně

Vlastnosti pole

#### Návrhové zobrazení tabulky Skupiny:

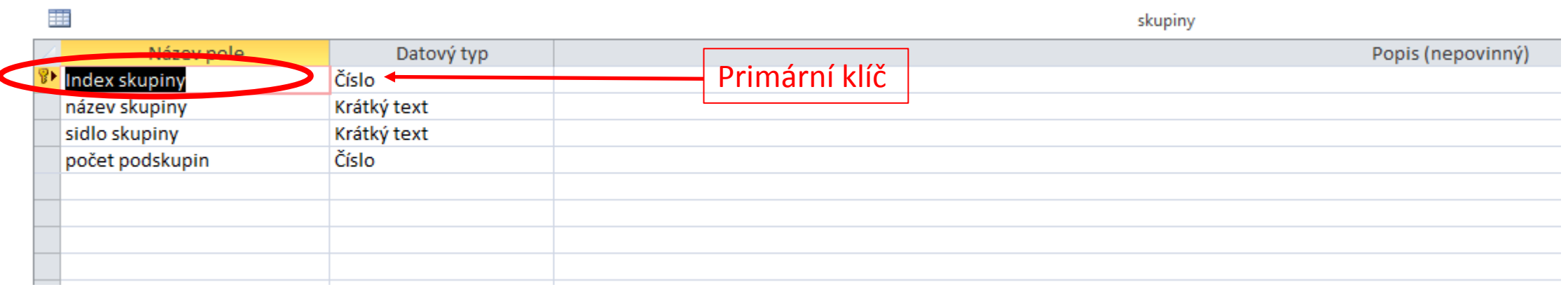

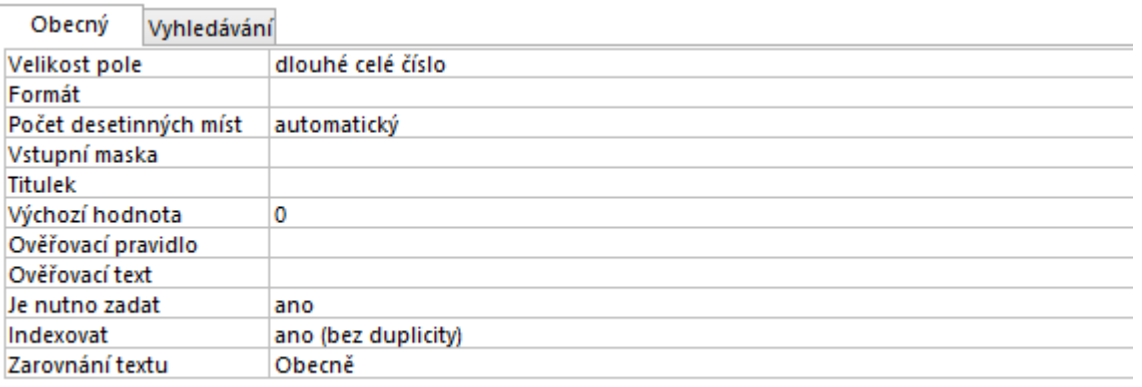

Název pole může mít maximálně 64 znaků i s mezerami. Pokud chcete zobrazit nápovědu k názvům polí, stiskněte F1.

#### Databázové nástroje - Relace

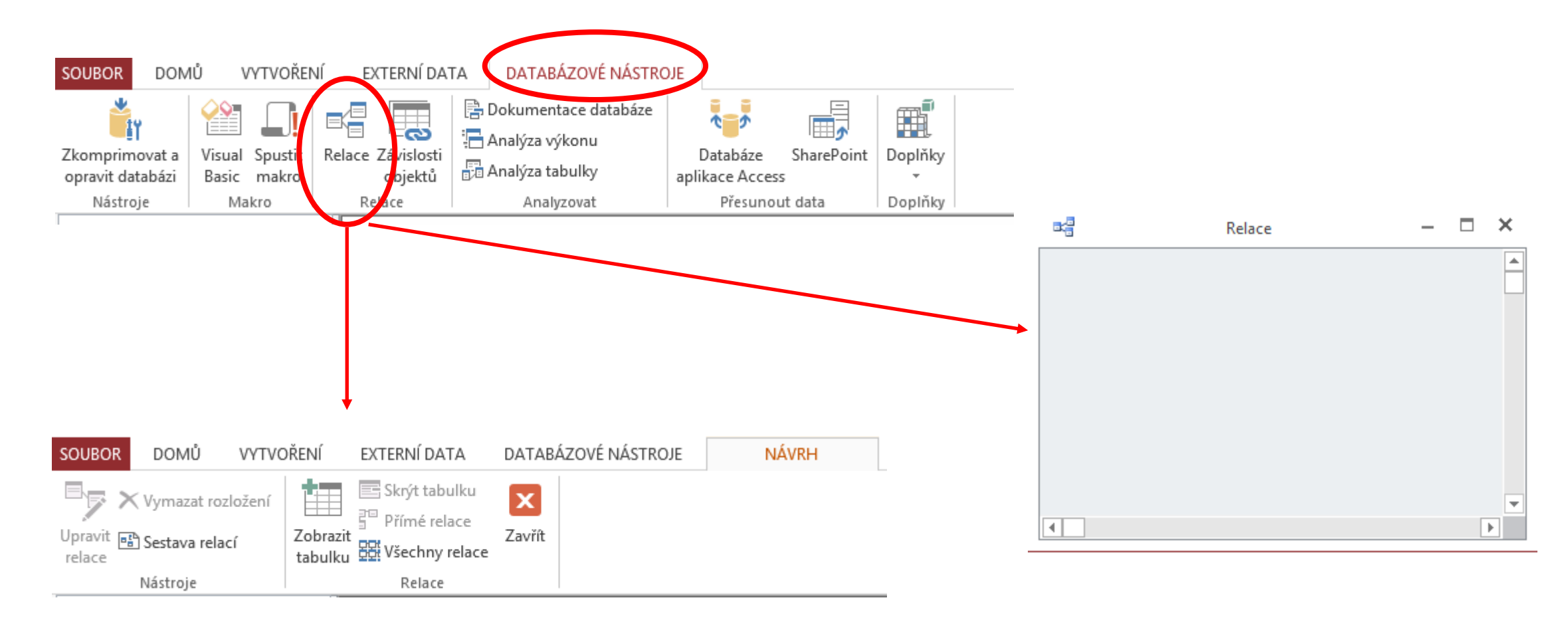

#### Návrh – Zobrazit tabulku

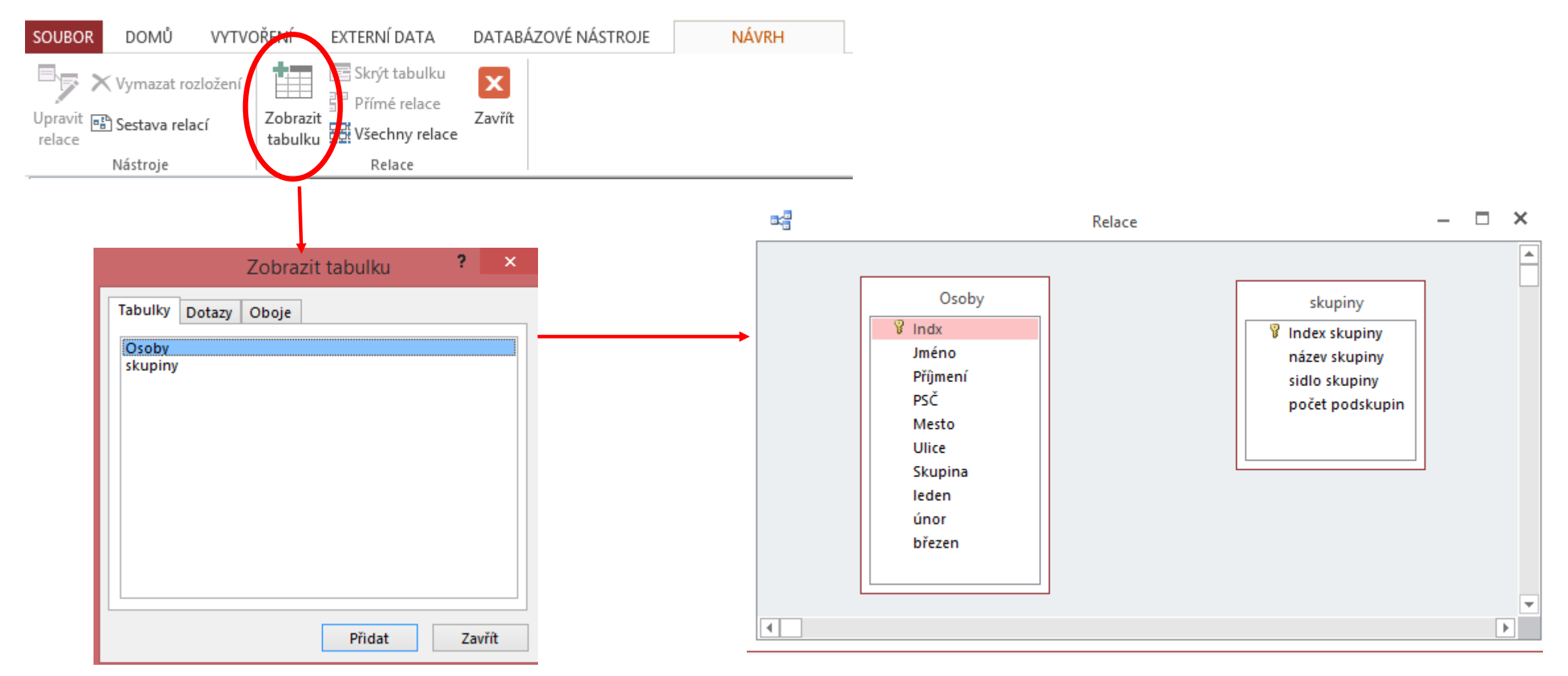

Přetažením cizího klíče (tab. Osoby) na primární klíč (tab. Skupiny) nebo naopak.

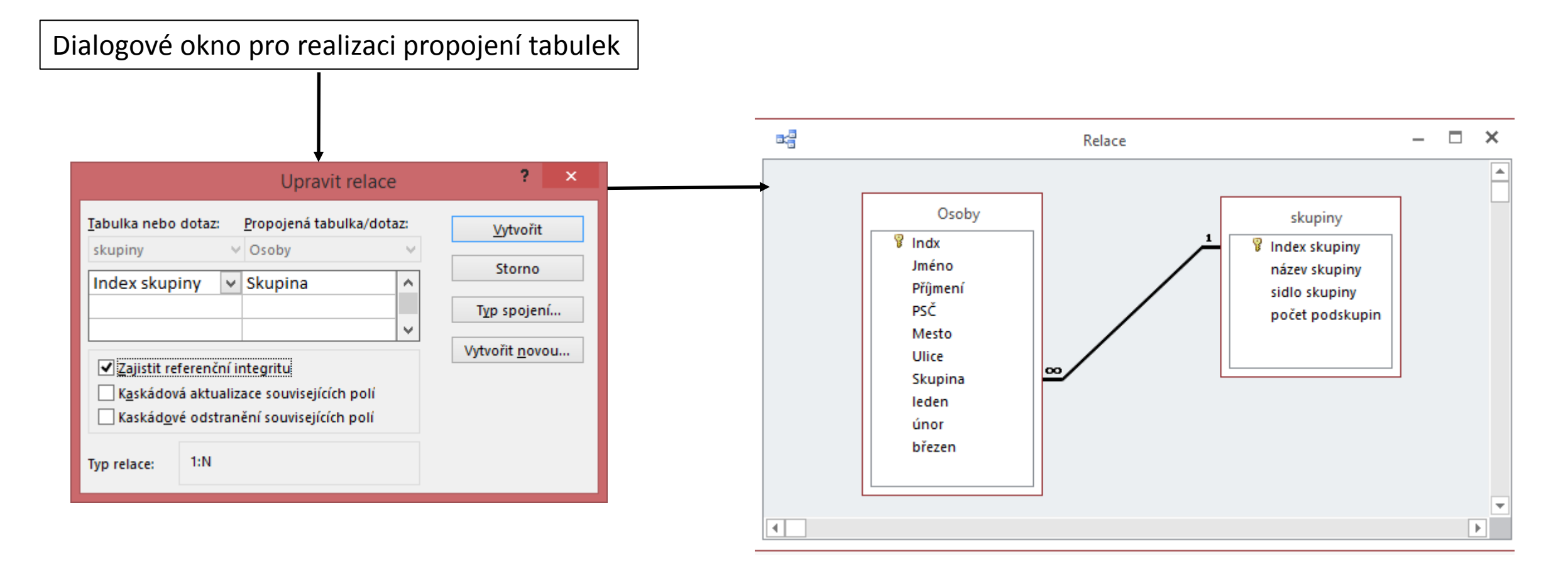

Referenční integrita (vlastnosti, které musí splňovat hodnoty primárního a cizího klíče):

- Hodnota primárního klíče nesmí být prázdná hodnota bylo by porušeno pravidlo jednoznačné hodnoty primárního klíče.
- Hodnoty obsažené ve vlastnosti cizího klíče musí být z množiny hodnot primárního klíče nebo musí nabývat prázdné hodnoty.

Kardinality vztahů mezi tabulkami:

- Mezi tabulkami není žádný vztah
- 1:1 jeden záznam (prim. klíč) odpovídá jednomu záznamu (cizí klíč)
- **1:N jeden záznam (TPK) odpovídá více záznamům (TCK)**
- $M:N$

(Příklad)

# **Dotazy**

Použití dotazu umožňuje prohlížet, přidávat, odstraňovat nebo měnit data v databázi.

Je potřeba si uvědomit, že data jsou umístěny pouze v tabulkách.

Dotazy jsou objekty databáze využívající pouze data tabulek (nejsou tedy nositeli dat).

Dotazy slouží především k:

- ₋ rychlému nalezení dat pomocí filtrování na základě konkrétních kritérií (podmínek),
- ₋ dalším výpočtům nebo vytváření souhrnů dat.

**Dotazy**

Dotazy dělíme na:

#### **Výběrové**

Slouží k zobrazení vybraných dat z různých tabulek nebo provádění výpočtů.

#### **Akční**

Slouží k přidávání, změně nebo odstraňování dat. Každý úkol má určitý typ akčního dotazu.

# **Výběrové Dotazy**

Slouží k prohlížení dat jen určitých polí v tabulce nebo více tabulek současně nebo dat splňujících určitá kritéria.

Vytvořený výběrový dotaz se může následně použít jako zdroj pro vytváření dalších nadstavbových objektů (formulářů a sestav).

Důsledek: s dotazy (přestože nejsou přímými nosiči dat) můžeme následně pracovat jako s tabulkami.

### **Vytvoření Výběrového Dotazu**

#### Vytvoření – Dotazy Průvodce dotazem:

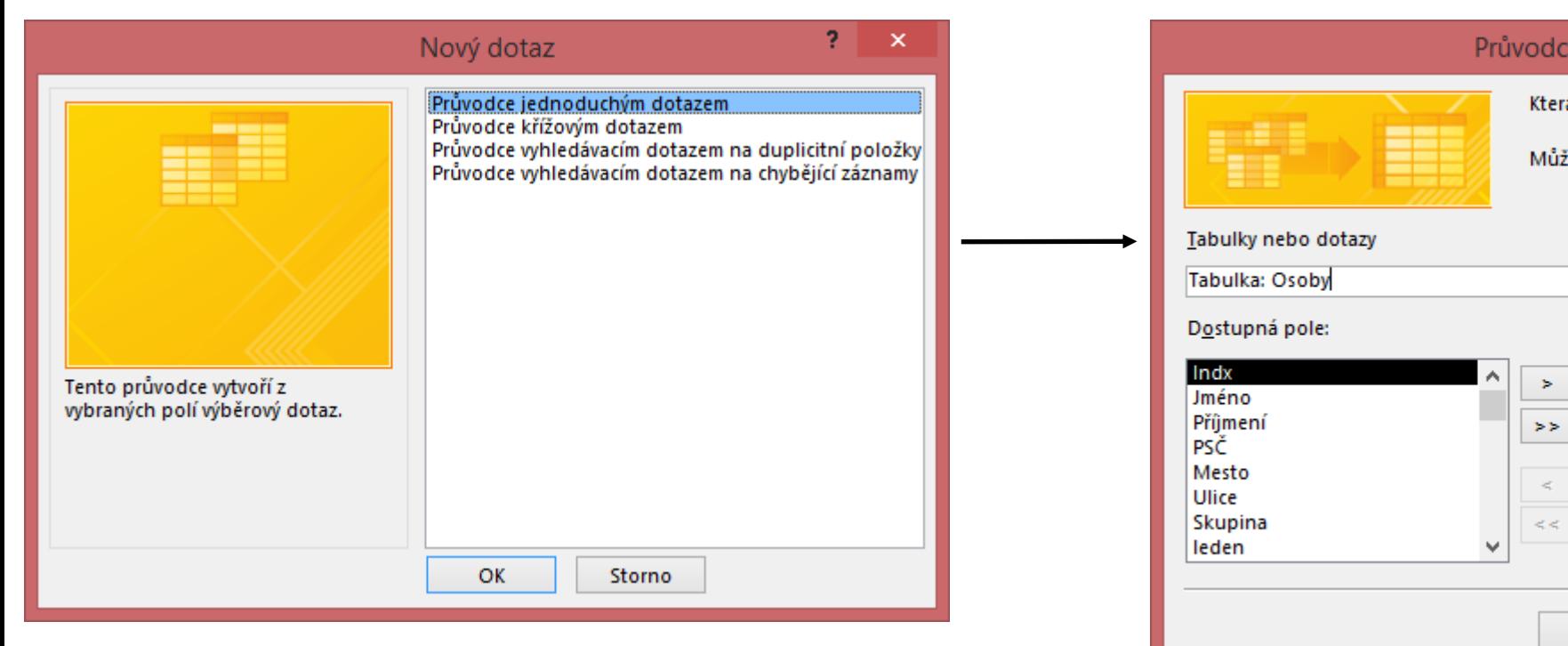

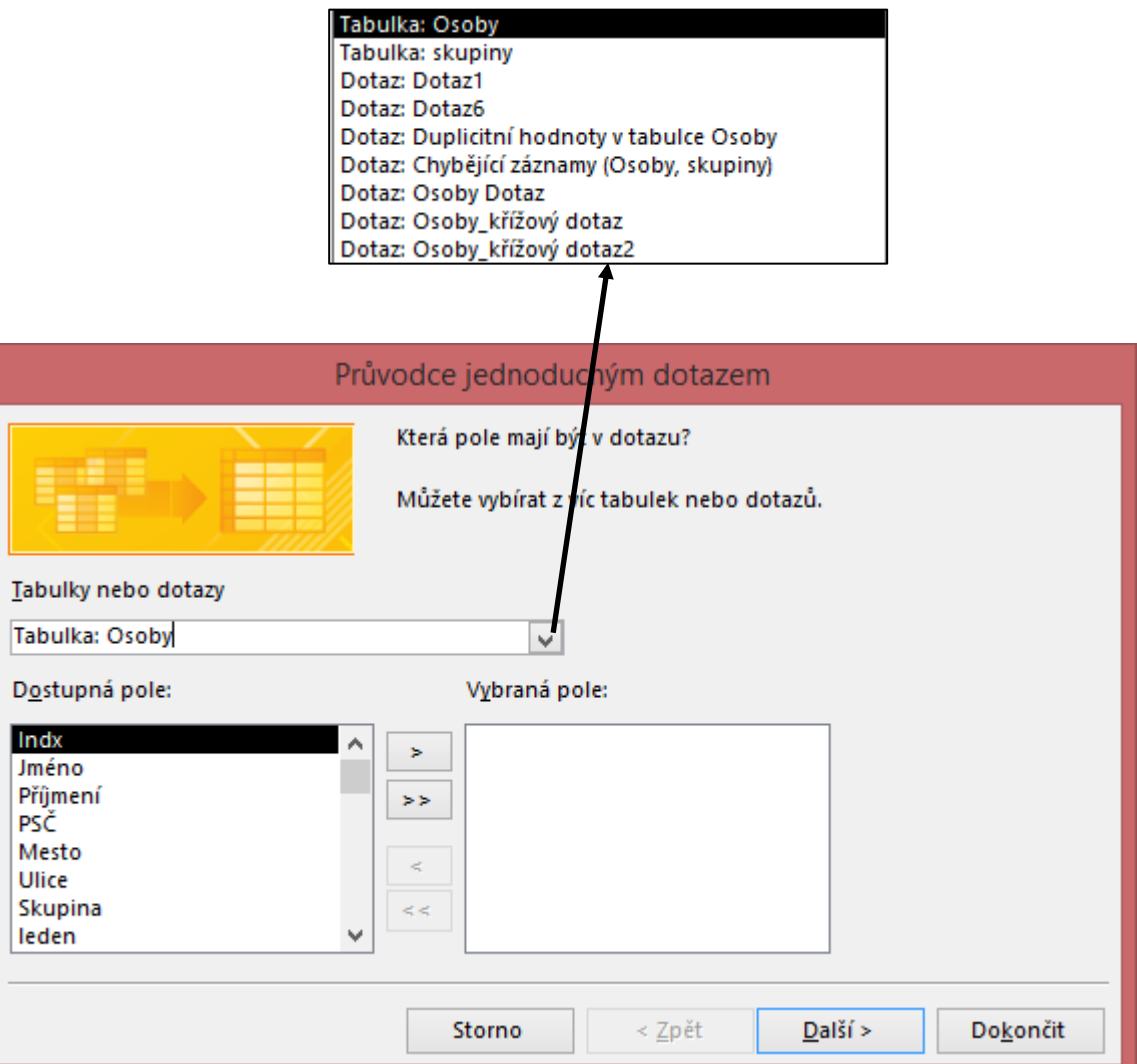

### **Vytvoření Výběrového Dotazu**

#### Vytvoření – Dotazy Průvodce dotazem:

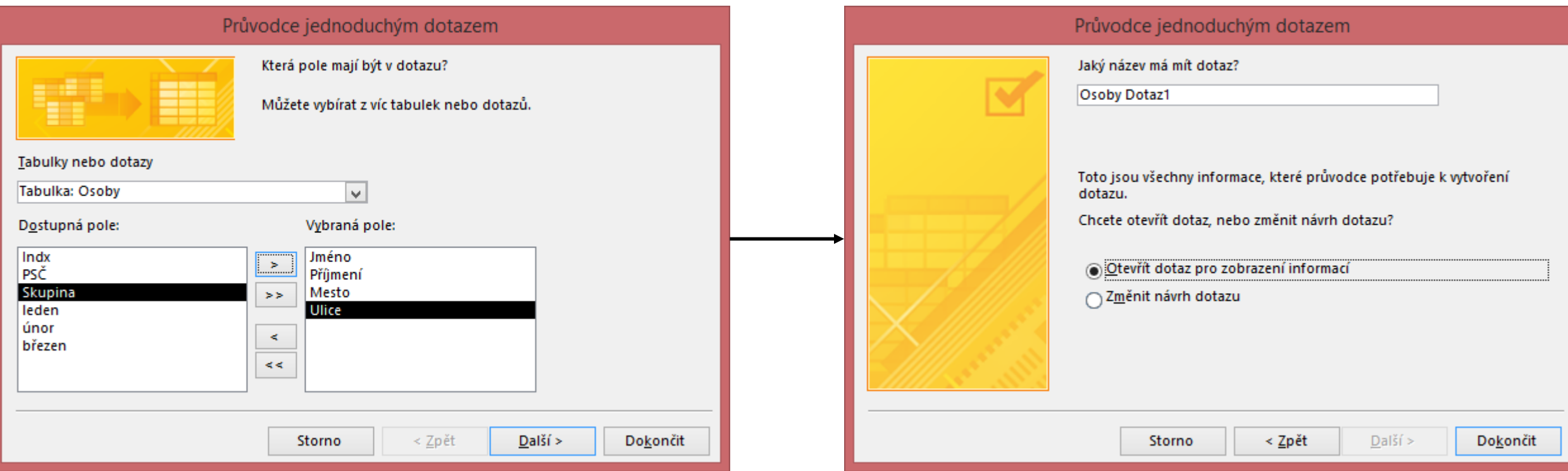

### **Vytvoření Výběrového Dotazu**

#### Vytvoření – Dotazy Návrh dotazu:

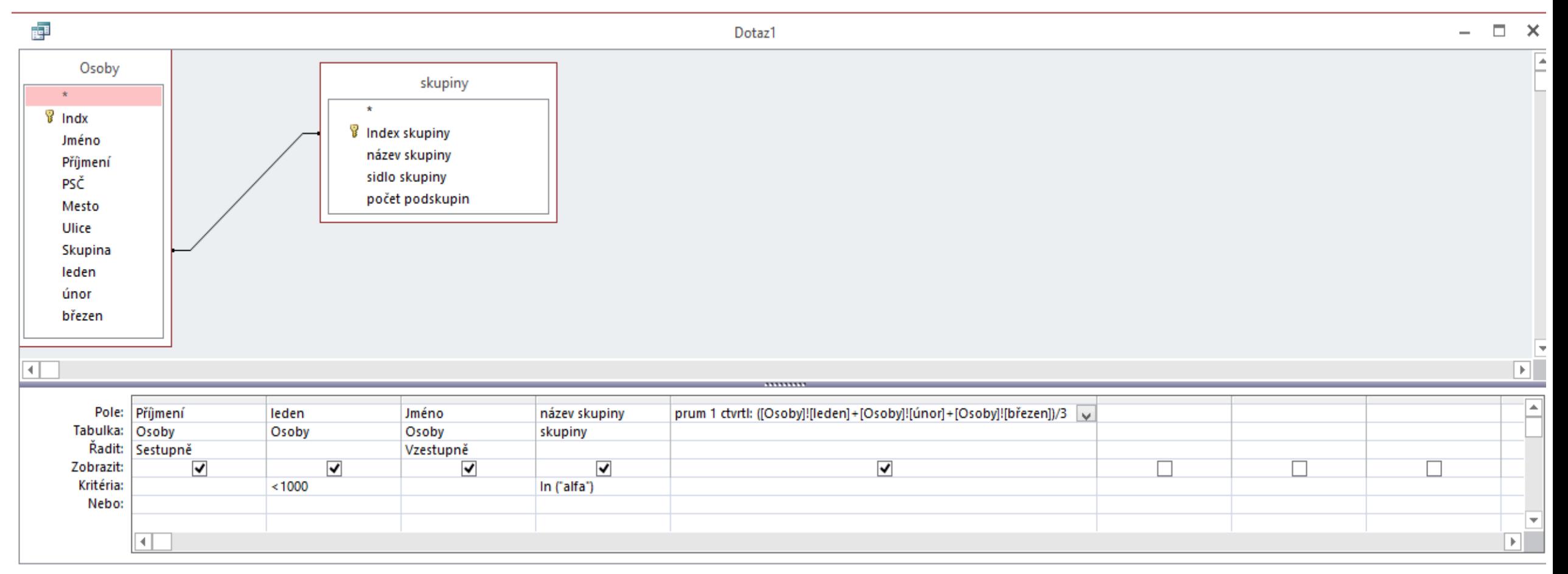

#### (příklad)

### **Deváté cvičení**

Propojování tabulek v Accessu Tvorba výběrových dotazů